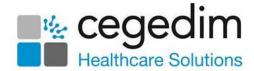

## Tango Release 2.37

## September 2022

**Tango** release **2.37** release contains the following new features and improvements:

 Therapy Plans - To support the creation of Therapy Plans in Vision Anywhere, you can now enable Therapy Plans within Organisational Services.

## To enable **Therapy Plans**:

- 1. Log in to **Vision360** as a System Administrator and select **Organisational Services**.
- 2. If necessary, select the **Service** required and then select the **Prescriptions** tab.
- 3. Tick Therapy Plans:

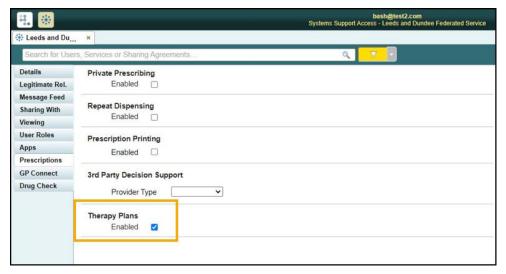

4. Select **Save** to save your changes, or **Revert** to cancel them.

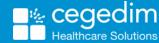

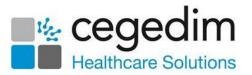

• Repeat Dispensing - The wording within the Prescriptions tab is updated to match the wording in Vision Anywhere and is now measured in days:

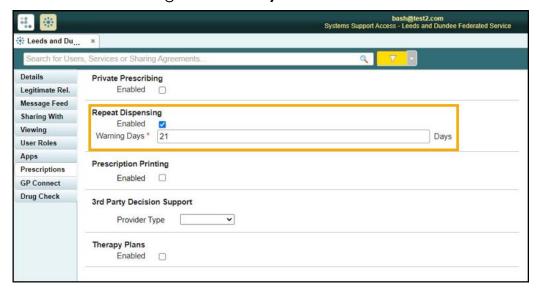

This release also includes other background and stabilisation changes.